#### Data

IAP 2010 ❄

iphonedev.csail.mit.edu edward benson / eob@csail.mit.edu

Thursday, January 14, 2010

#### Today

- Property Lists
- User Defaults
- Settings Panels
- CoreData

#### Property Lists

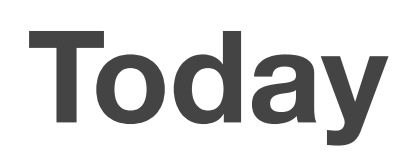

## Add persistence.

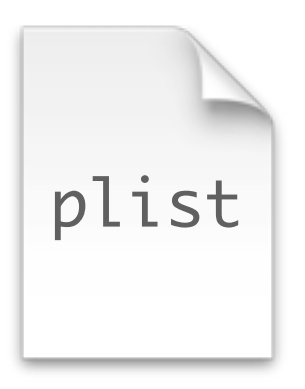

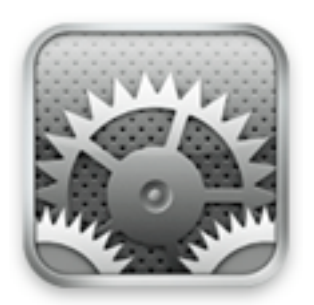

Settings

CD

plist 1. Using Property Lists in the filesystem

> 2.5 Creating a System Preference Panel 2.0 Using NSUserDefaults

3. Using the SQLite database

Thursday, January 14, 2010

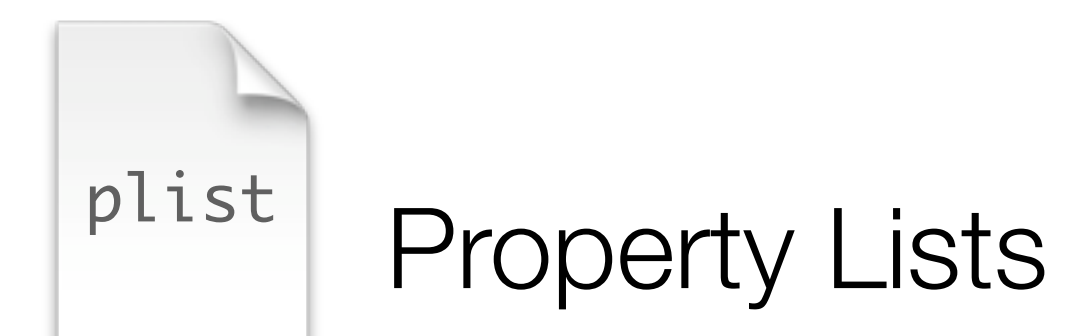

## Property Lists are a simple way to serialize basic data to disk.

NSData NSString NSNumber NSDate NSArray NSDictionary

> *PLists are to Apple what YAML is to the Ruby/Rails community*

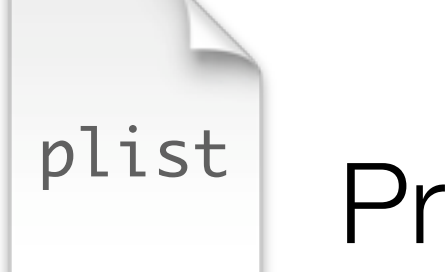

# plist Property Lists

# For example info.plist

## contains your application settings.

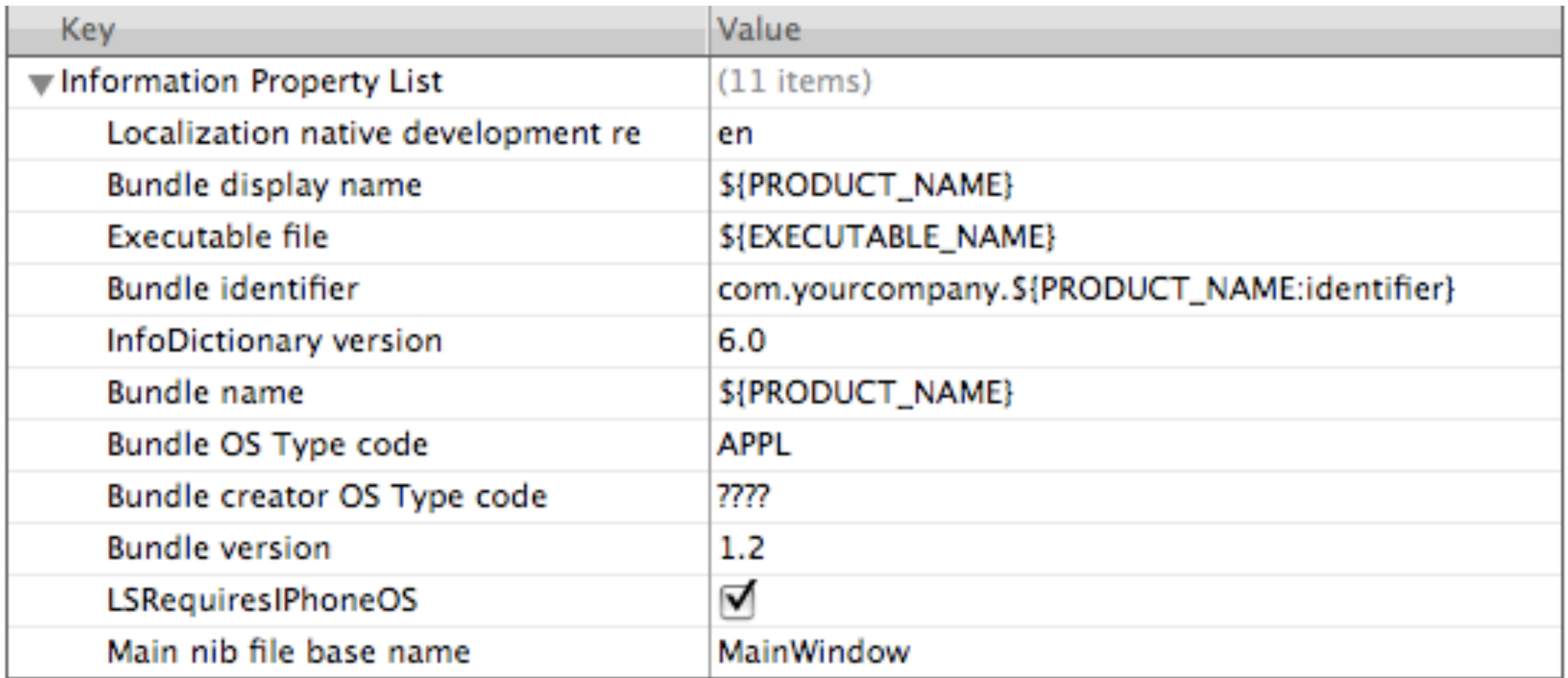

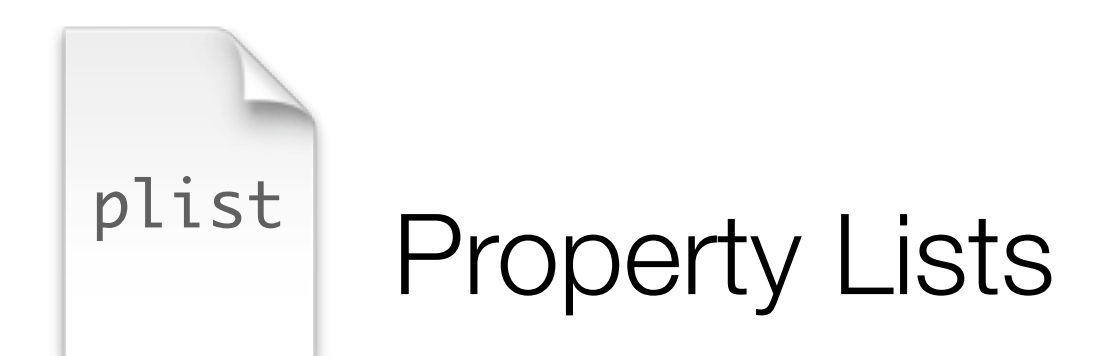

#### These are a great way to store small collections of data.

## But first we need to know what the iPhone Application directory structure looks like.

The On-phone Filesystem Structure

/<Application Home>

/Documents *application-specific data files* /Library

% / Preferences *stores system settings*

/Caches *cache data between runs*

*thrown out after each run*

*Backed up during sync with iTunes*

/tmp

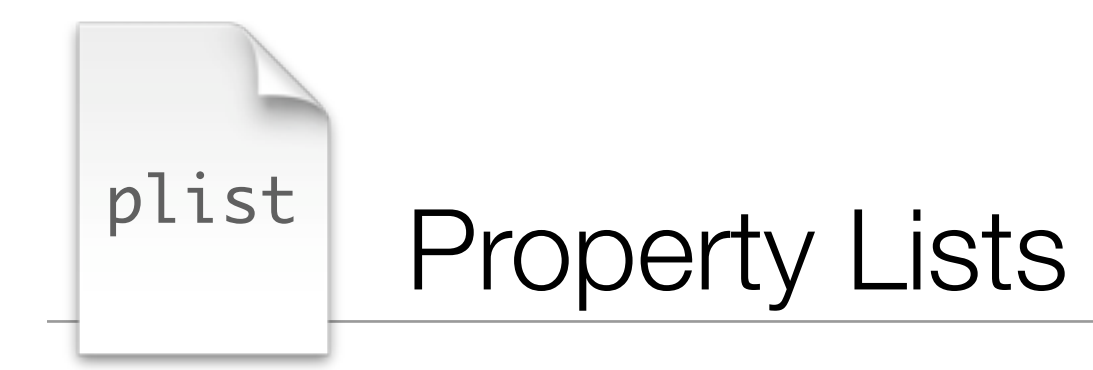

#### So if we want RW access to our PLists,

## **\$HOME/Documents**

It we just want RO access:

## **Anywhere is cool**

*We'll just do RO in this example, but you'll see how to use \$HOME/Documents later today..*

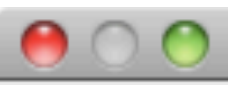

New File

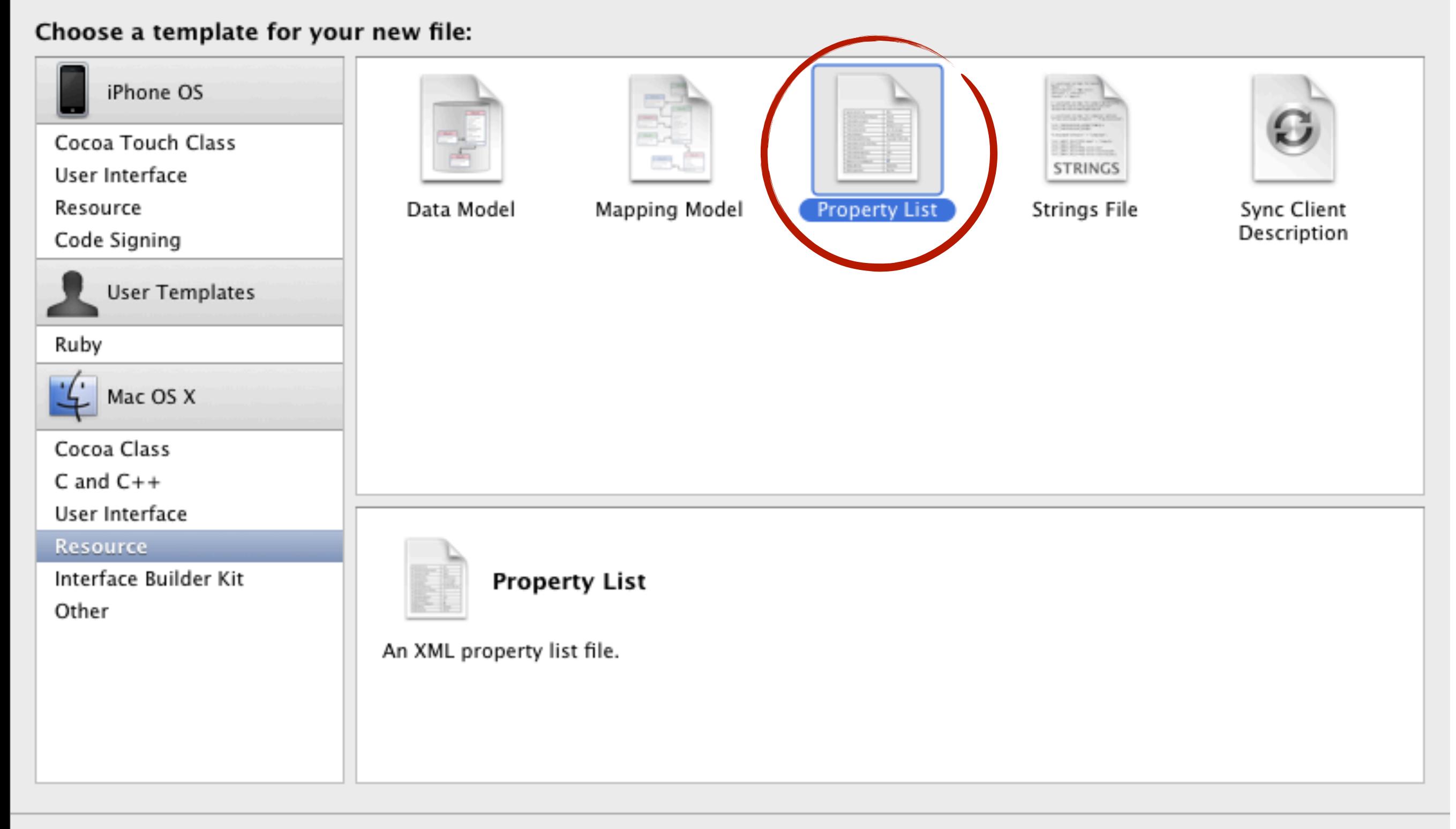

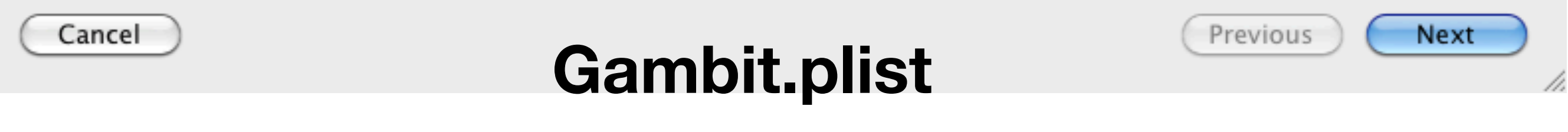

Thursday, January 14, 2010

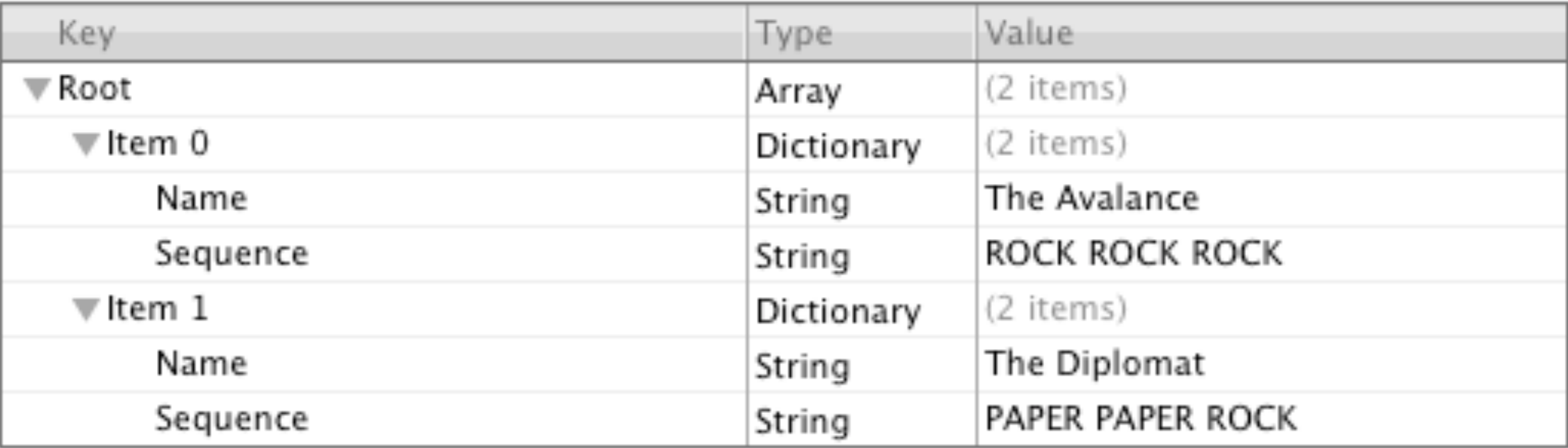

#### We'll show these gambits in a table

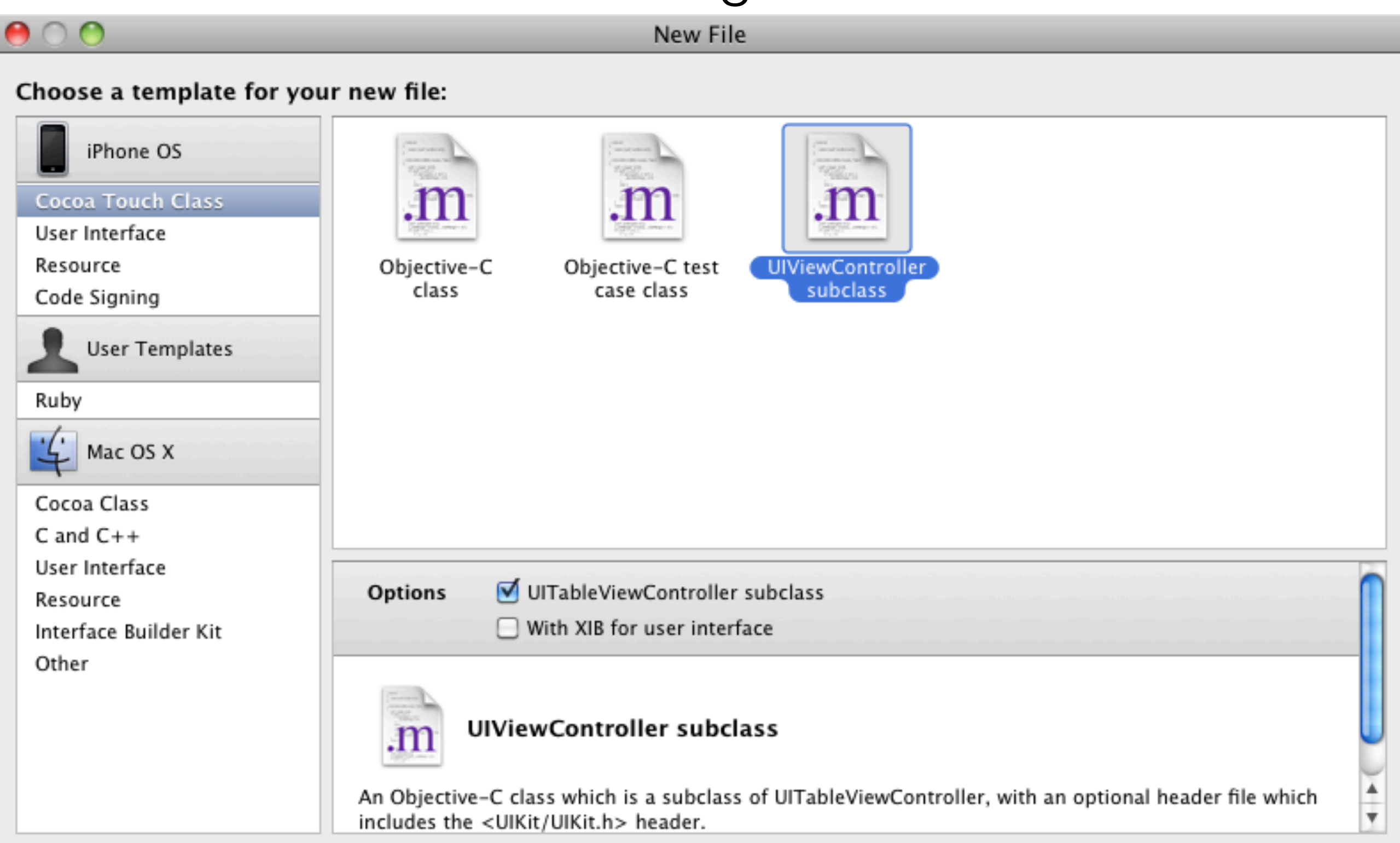

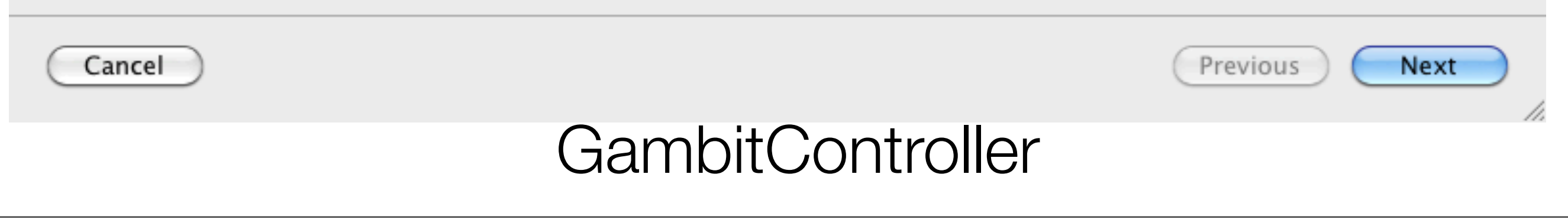

We'll add this to our tabs at the bottom

*This is the same as when we added the history controller*

## *App Delegate*

 $GameHistoryController *gambit = [[[GambitController alloc] init]$ autorelease];

UINavigationController \*gambitWrapper = [[[UINavigationController alloc] initWithRootViewController:gambit] autorelease];

tabs.viewControllers = [NSArray arrayWithObjects:gameViewController, historyWrapper, gambitWrapper, nil];

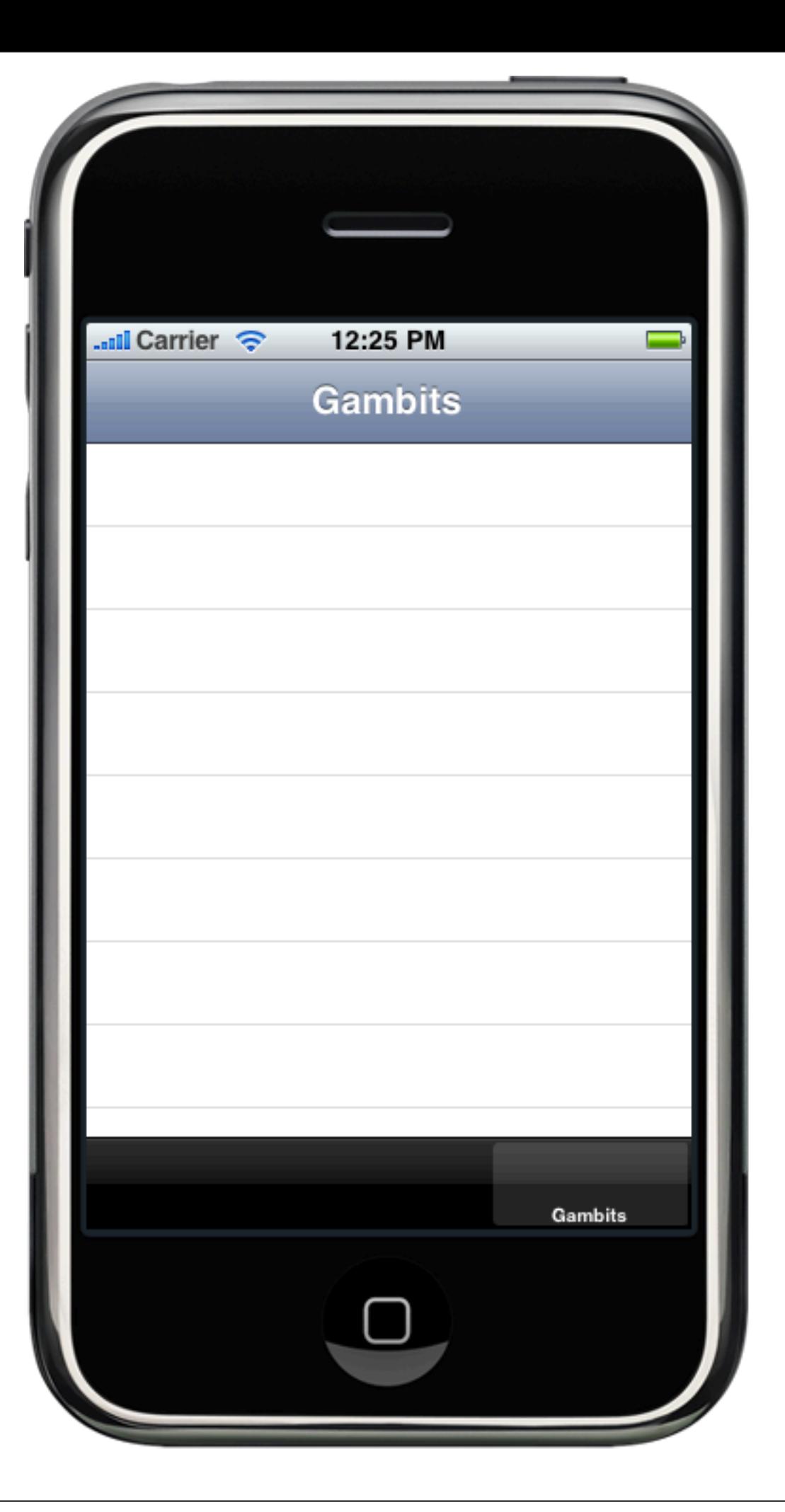

Create our gambits instance variable

#### **Interface**

@interface GambitController : UITableViewController { NSArray \*gambits; }

@end

## **Implementation**

- (void)dealloc { [gambits release]; [super dealloc]; }<br>}

#### Initialize our Gambits by reading in the PList

```
-(id)init {
  if (self = [super init]) {
      self title = @"Gambits";
      NSString *bundlePath = [[NSBundle mainBundle] bundlePath];
      ! ! NSString *dataPath = [bundlePath stringByAppendingPathComponent:@"Gambits.plist"];
      gambits = [[[NSArray alloc] initWithContentsOfFile:dataPath] retain];
  }
  return self;
}
```
#### Seriously.. this is it -- a one liner

Reading in PLists is very easy.

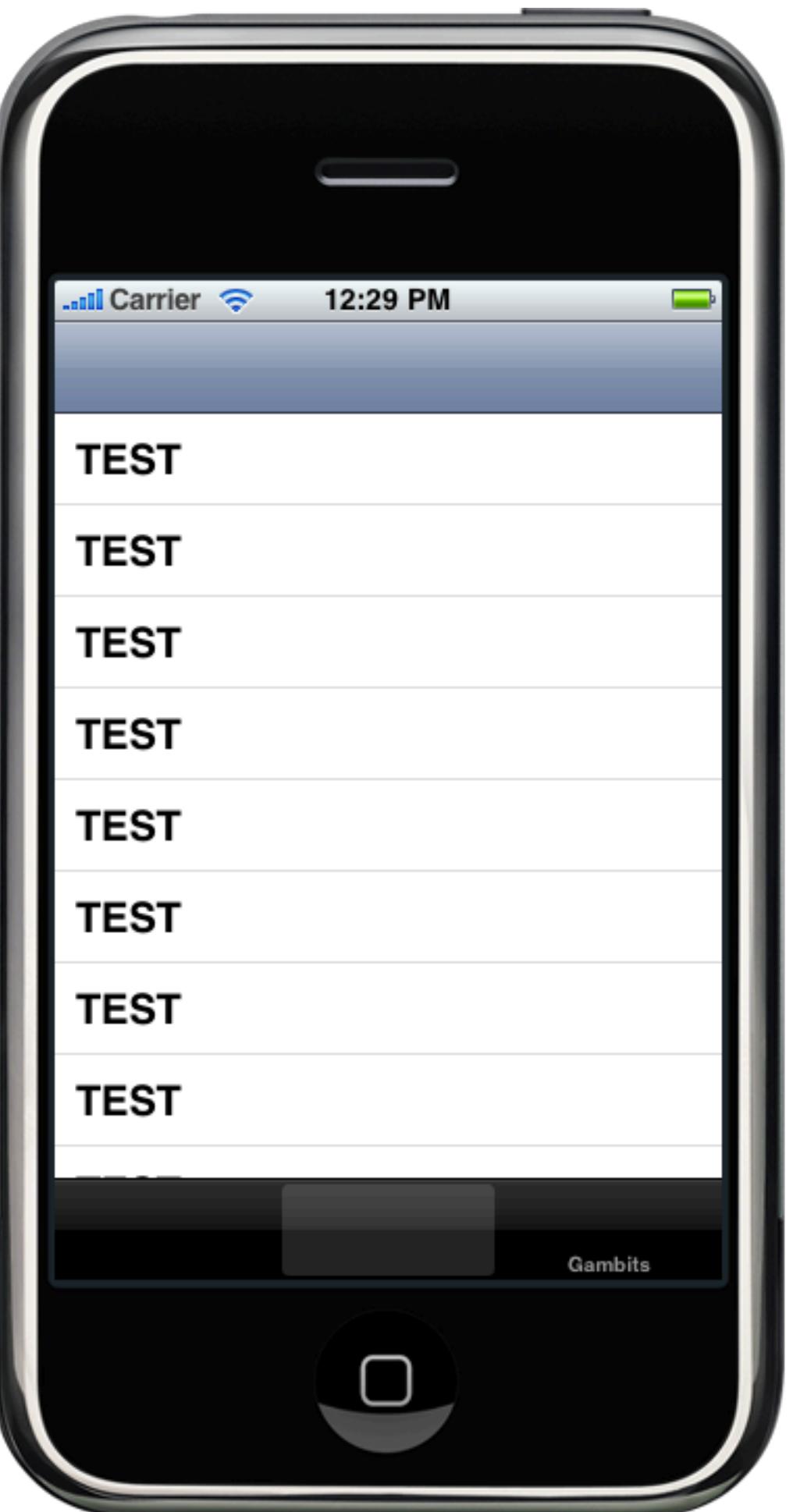

#### Fill it in with real data

// Customize the number of rows in the table view.

```
- (NSInteger)tableView:(UITableView *)tableView numberOfRowsInSection:(NSInteger)section {
     return [gambits count];
}
```
#### cellForRowAtIndexPath

```
// Customize the appearance of table view cells.
- (UITableViewCell *)tableView:(UITableView *)tableView cellForRowAtIndexPath:
(NSIndexPath *)indexPath {
```

```
 static NSString *CellIdentifier = @"Cell";
   UITableViewCell *cell = [tableView]dequeueReusableCellWithIdentifier:CellIdentifier];
   if (cell == nil) \{ cell = [[[UITableViewCell alloc] 
initWithStyle:UITableViewCellStyleSubtitle
reuseIdentifier:CellIdentifier] autorelease];
 }
```

```
 // Set up the cell...
NSDictionary *gambit = [gambits objectAtIndex:indexPath.row];
cell.textLabel.text = [gambit objectForKey:@"Name"];
 cell.detailTextLabel.text = [gambit objectForKey:@"Sequence"];
```

```
return cell;
```
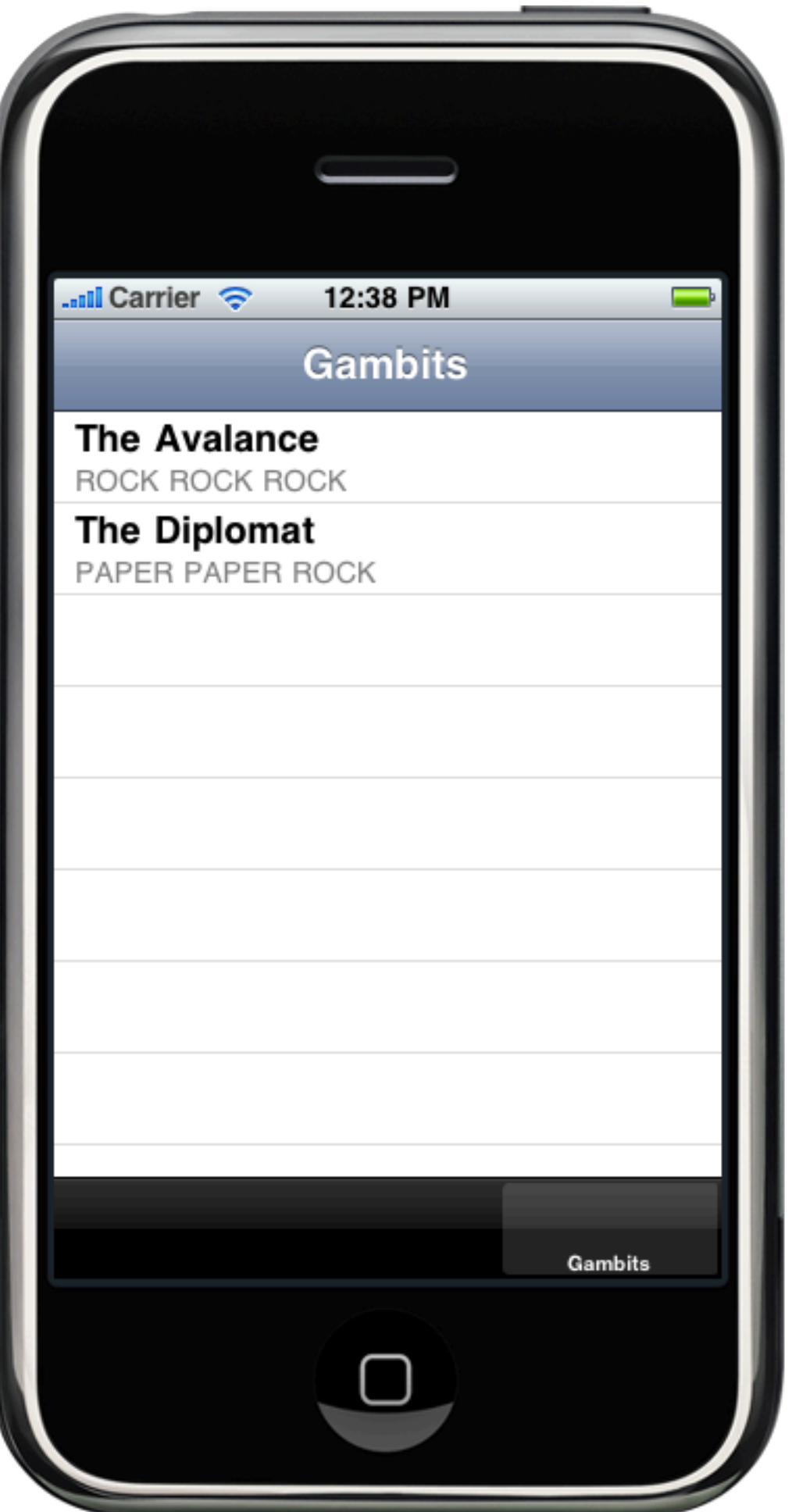

#### User Defaults

Apple provides a way to persist a "User Defaults" property list *for you*.

## **NSUserDefaults**

+ standardUserDefaults + resetStandardUserDefaults

It acts similarly to a Dictionary object

NSUserDefaults \*userDefaults = [NSUserDefaults standardUserDefaults]; String \*nickName = [userDefaults stringForKey:@"nickName"];

User Defaults

## **NSUserDefaults**

Anything you set on this object is automatically synced to a database.

To force a sync with the database, just:

[[NSUserDefaults standardUserDefaults] synchronize];

-(void)spy { }

```
-(void)spy {
 NSUserDefaults *defaults = [NSUserDefaults standardUserDefaults];
}
```

```
-(\text{void})spy \{NSUserDefaults *defaults = [NSUserDefaults standardUserDefaults];
  NSDate *lastRun = [defaults objectForKey:@"lastRun"];
}
```

```
-(\text{void})spy \{NSUserDefaults *defaults = [NSUserDefaults standardUserDefaults];
 NSDate *lastRun = [defaults objectForKey:@"lastRun"];
 NSLog(@"The last run of this application was: %@", lastRun);
```

```
-(\text{void})spy \{NSUserDefaults *defaults = [NSUserDefaults standardUserDefaults];
 NSDate *lastRun = [defaults objectForKey:@"lastRun"];
 NSLog(@"The last run of this application was: %@", lastRun);
```

```
[defaults setObject:[NSDate date] forKey:@"lastRun"];
```

```
-(\text{void})spy \{NSUserDefaults *defaults = [NSUserDefaults standardUserDefaults];
 NSDate *lastRun = [defaults objectForKey:@"lastRun"];
 NSLog(@"The last run of this application was: %@", lastRun);
  [defaults setObject:[NSDate date] forKey:@"lastRun"];
  [defaults synchronize];
  // Make point about lazy saving
```
applicationDidFinishLaunching

[self spy];

<u>}</u>

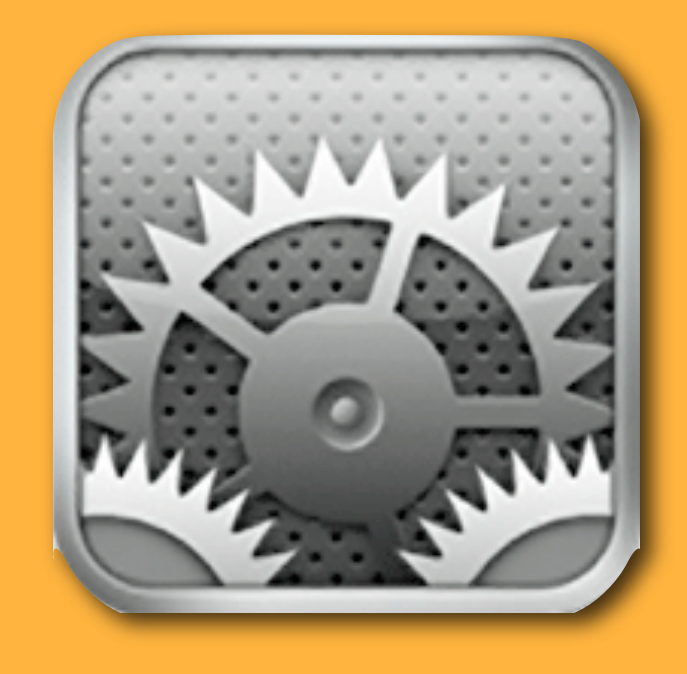

## Settings

Application Preferences

## **NSUserDefaults**

### The data gets stashed in the NSUserDefaults object

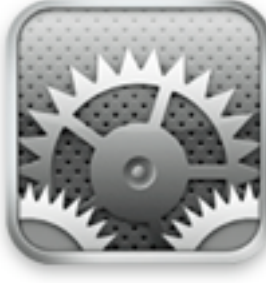

Settings

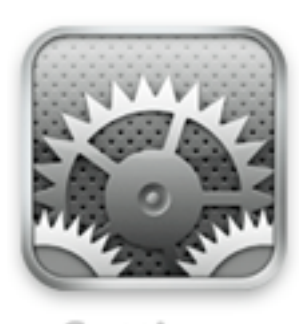

ettings

*Apple user interface guidelines:* put every application setting in the system-wide settings panel.

*Your choice what to do, but it seems like at least the important stuff belongs there (login info, etc)*

In general, adherence to interface guidelines make your application easier for users to learn to use: the fewer new/unexpected metaphors, the better.

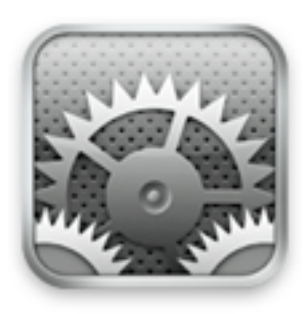

Settings

## in app delegate

```
- (void)checkForDefaults {
 if ( // some USER DEFAULT you expect doesn't exist ) {
    	 	 // Respond somehow
 }
}<br>}
```
## **What should the response be?**

- Nag your users to fill in their information
- Fill in the information yourself with the defaults

#### To Nag, or to Launch?

```
- (void)applicationDidFinishLaunching:(UIApplication *)application { 
  NSString *emailAddress = [[NSUserDefaults standardUserDefaults] stringForKey:kEmailKey];
  NSString *password = [[NSUserDefaults standardUserDefaults] stringForKey:kPasswordKey];
```

```
if ((emailAddress == nil) && (password == nil)) {
    	 	 [self loadNagScreen:application];
}
else {
    	 	 [self continueLoadingApp:application];
}
```

```
 [window makeKeyAndVisible];
```
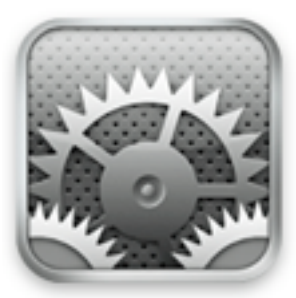

#### Using **system settings** to store data

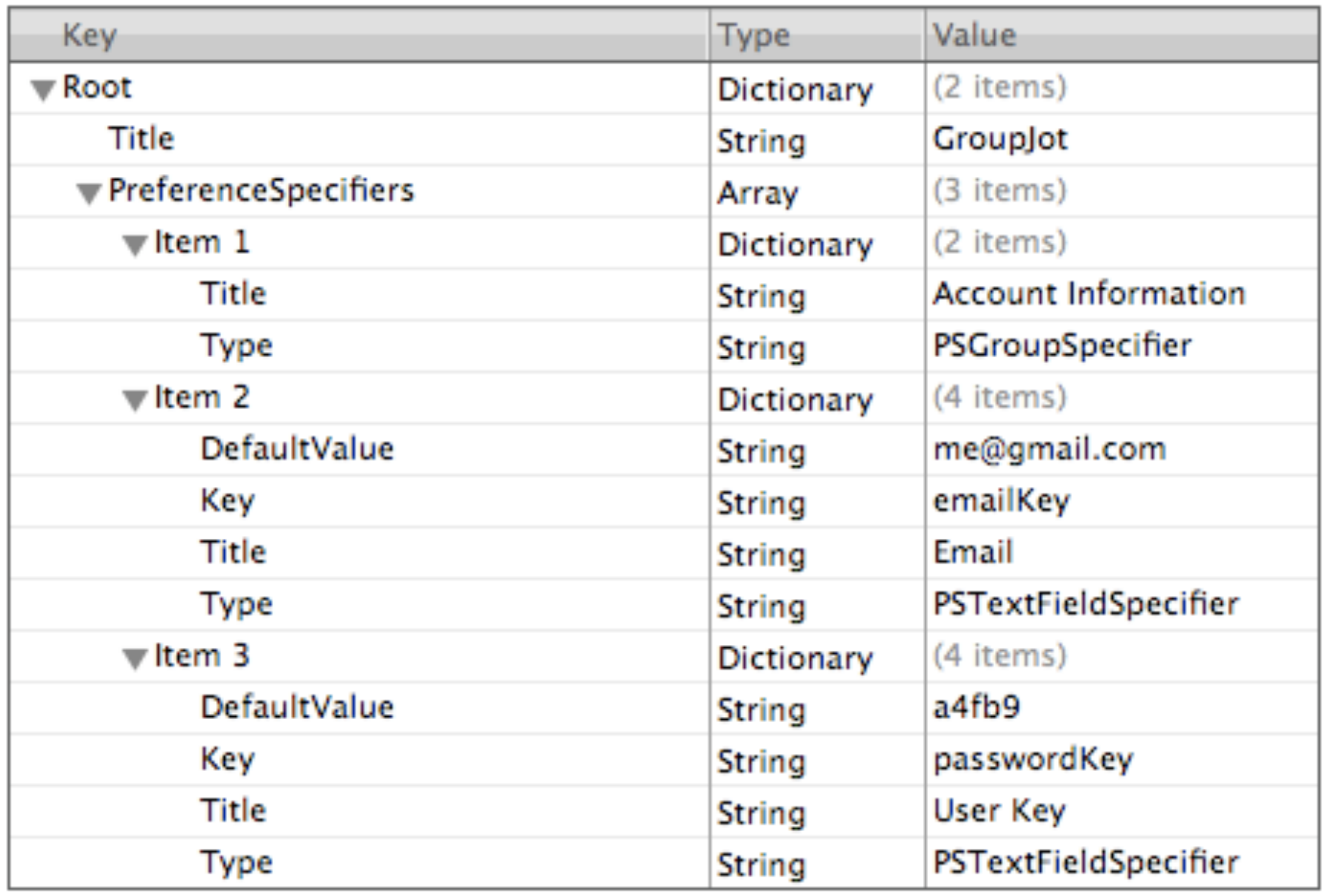

## And Then...

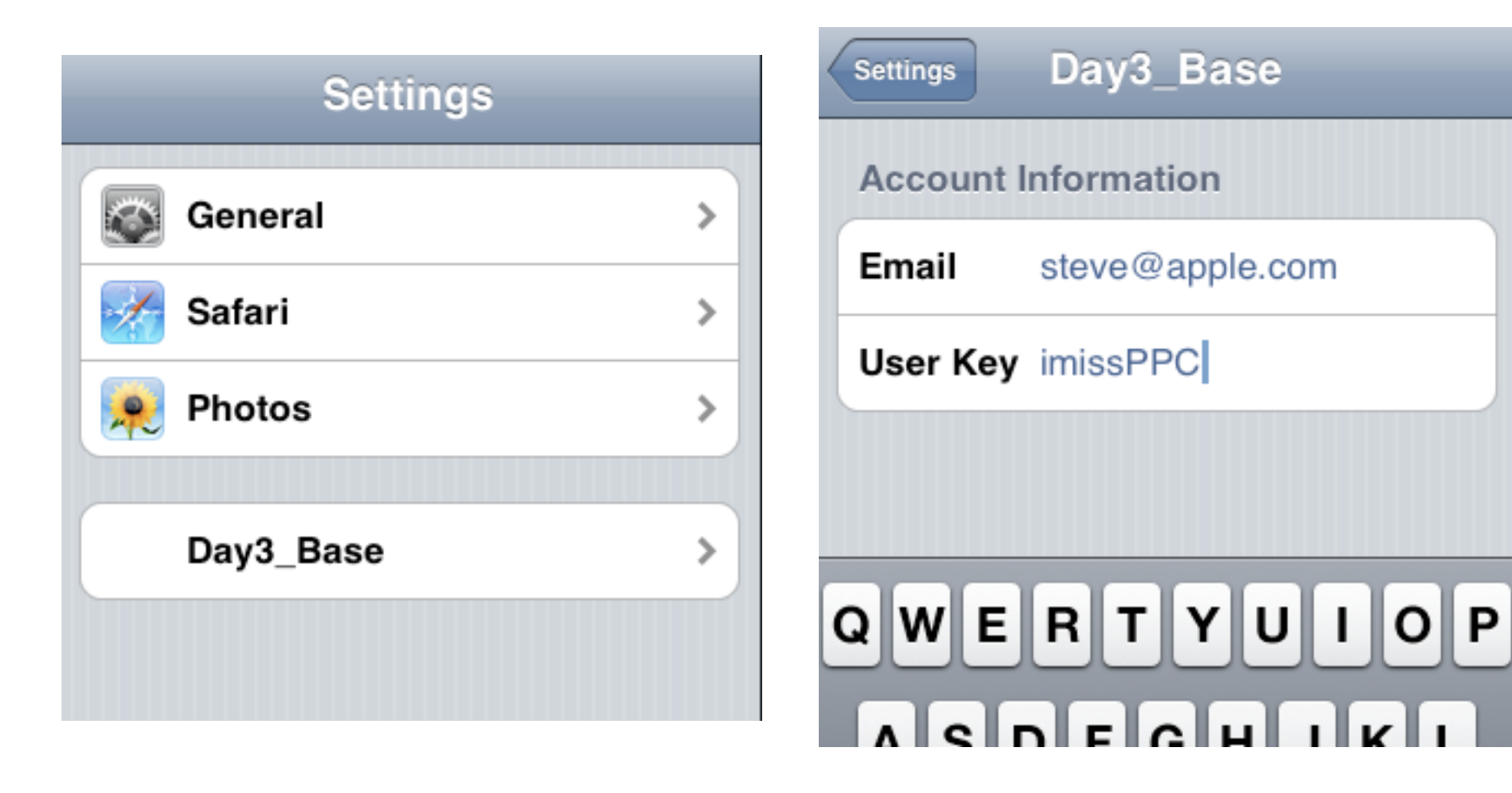

#### Core Data

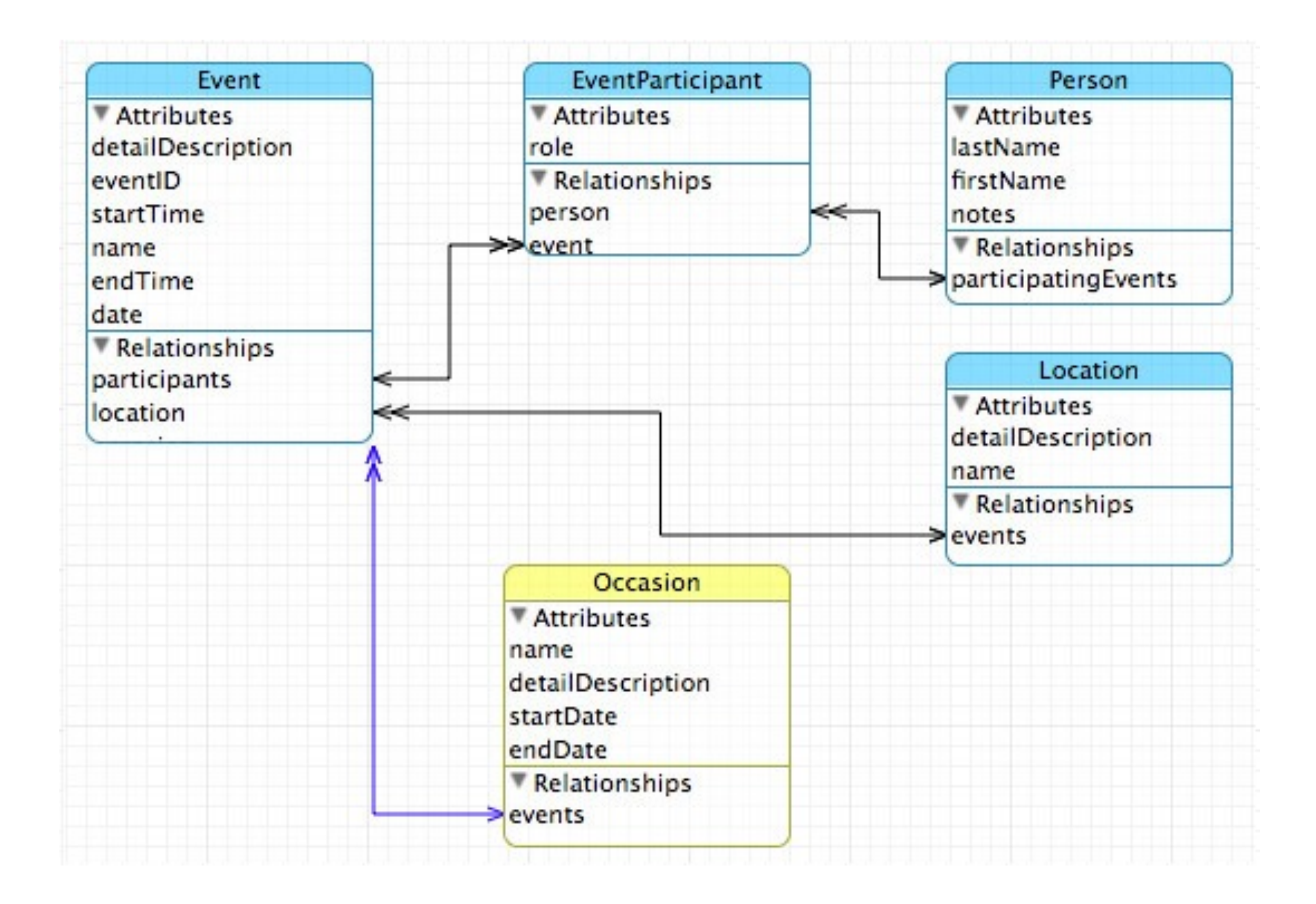

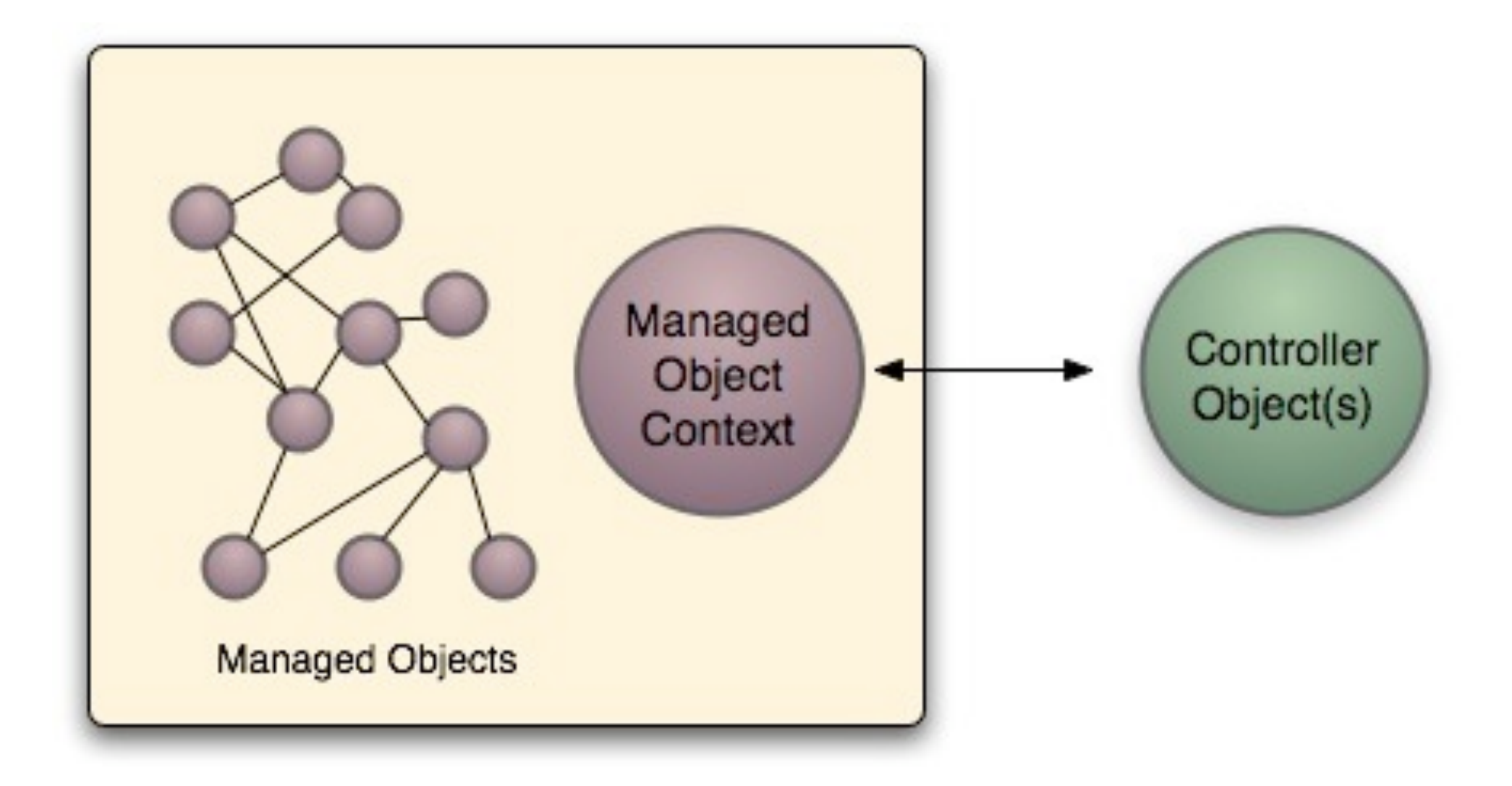

#### [[NSApp delegate] managedObjectContext];

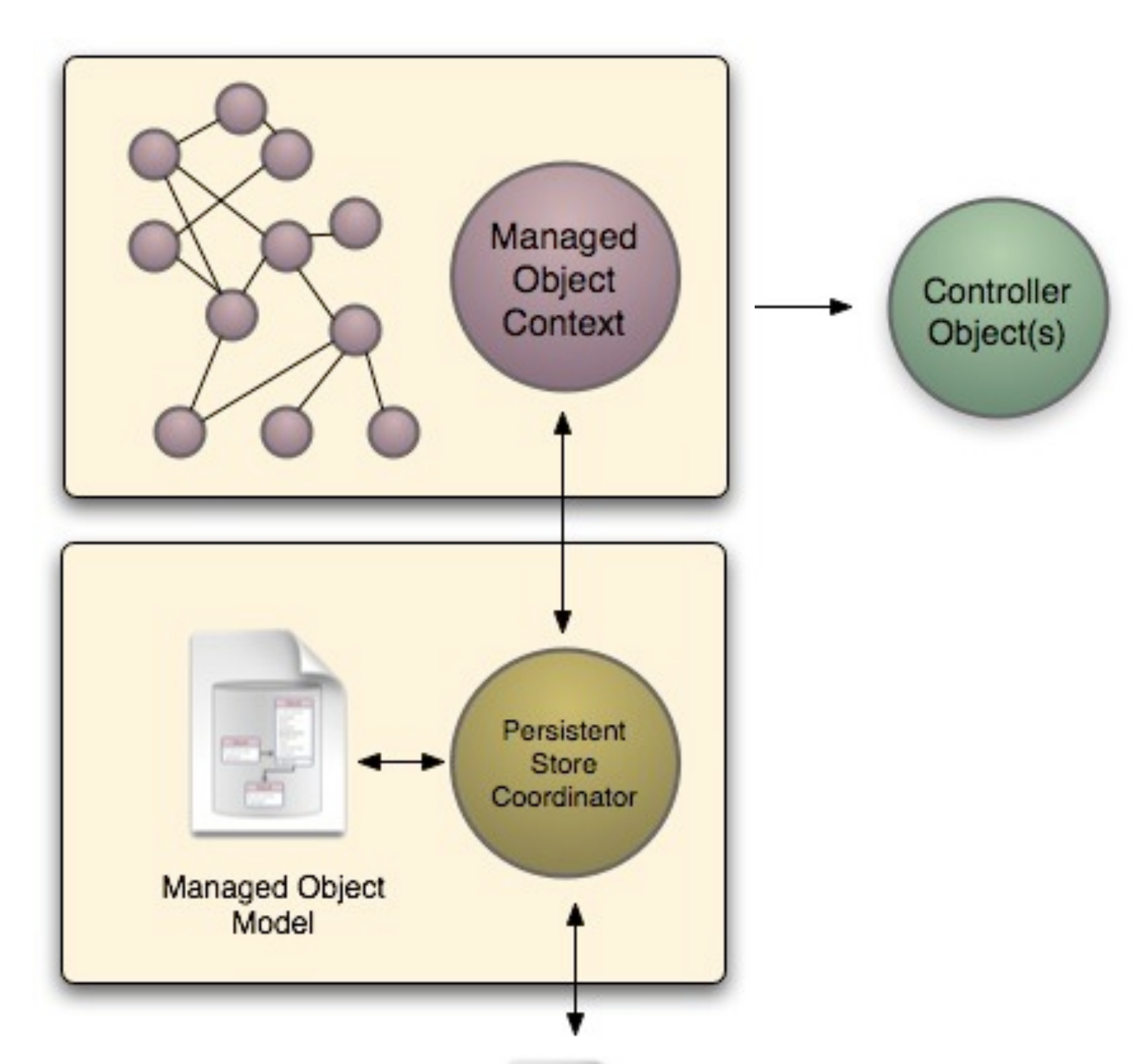

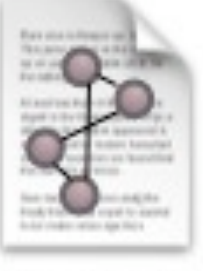

Core Data Managed File

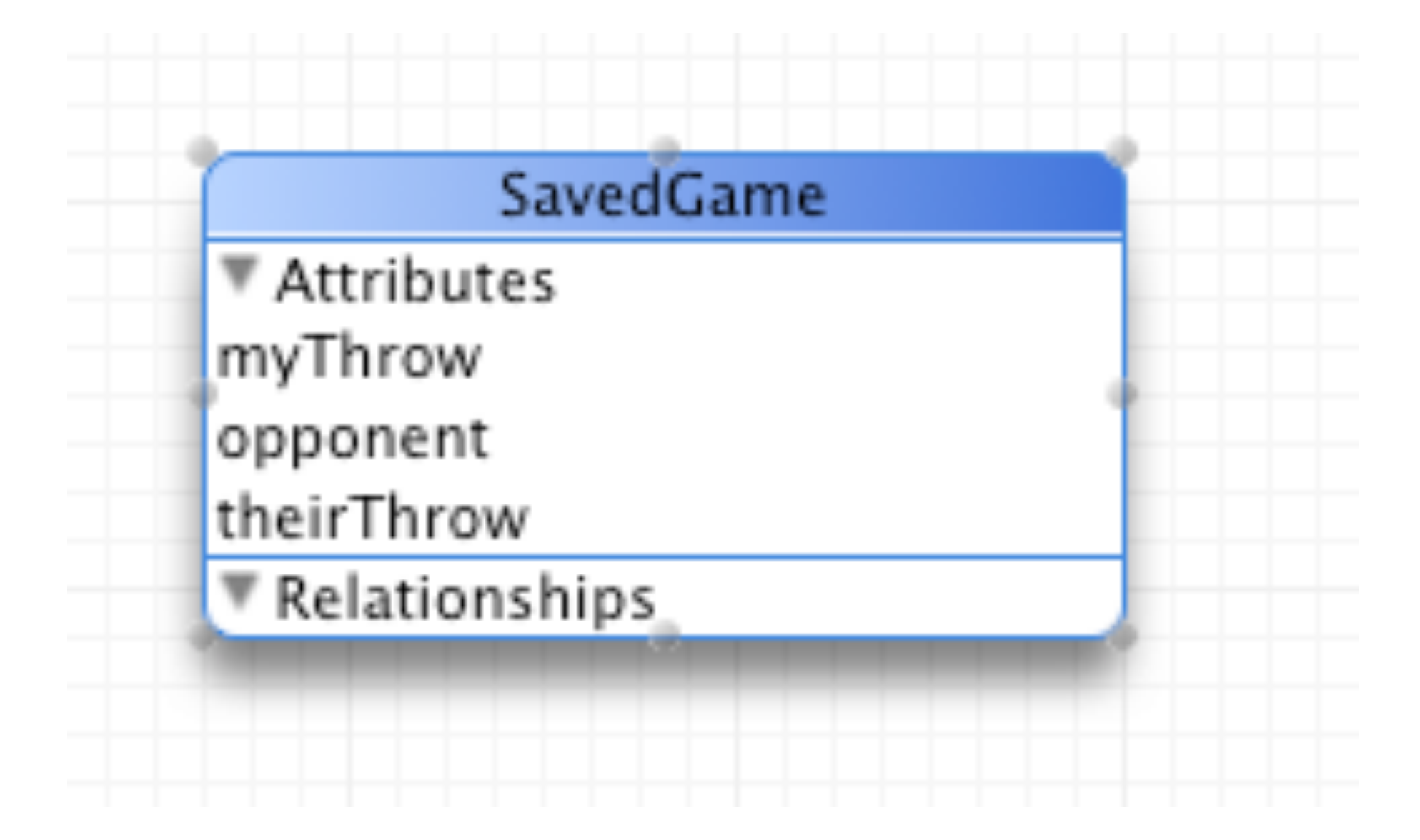

```
-(void)completeGame {
 if ([selfThrow rpsBeats:otherThrow]) {
    outcomeLabel.text = @"Player 1 Wins!";
 }
 else {
    outcomeLabel.text = @"Player 2 Wins!";
 }<br>}
}
```

```
-(void)completeGame {
```

```
// CREATE A NEW SavedGame AND SAVE IT
```

```
if ([selfThrow rpsBeats:otherThrow]) {
    outcomeLabel.text = @"Player 1 Wins!";
  }
 else {
    outcomeLabel.text = @"Player 2 Wins!";
 }
}
```

```
-(void)completeGame {
  NSManagedObjectContext *context =
             [[[UIApplication sharedApplication] delegate] managedObjectContext];
  if ([selfThrow rpsBeats:otherThrow]) {
      outcomeLabel.text = @"Player 1 Wins!";
  }
  else {
      outcomeLabel.text = @"Player 2 Wins!";
  }
```

```
-(void)completeGame {
  NSManagedObjectContext *context = 
             [[[UIApplication sharedApplication] delegate] managedObjectContext];
  NSManagedObject *savedGame =
             [NSEntityDescription insertNewObjectForEntityForName:@"SavedGame"
                                           inManagedObjectContext:context];
  if ([selfThrow rpsBeats:otherThrow]) {
      outcomeLabel.text = @"Player 1 Wins!";
  }
  else {
      outcomeLabel.text = @"Player 2 Wins!";
  }
```

```
-(void)completeGame {
  NSManagedObjectContext *context = 
             [[[UIApplication sharedApplication] delegate] managedObjectContext];
  NSManagedObject *savedGame = 
             [NSEntityDescription insertNewObjectForEntityForName:@"SavedGame"
                                           inManagedObjectContext:context];
  [savedGame setValue:@"Player 2" forKey:@"opponent"];
  if ([selfThrow rpsBeats:otherThrow]) {
      outcomeLabel.text = @"Player 1 Wins!";
  }
  else {
      outcomeLabel.text = @"Player 2 Wins!";
  }
```

```
-(void)completeGame {
  NSManagedObjectContext *context = 
             [[[UIApplication sharedApplication] delegate] managedObjectContext];
  NSManagedObject *savedGame =
             [NSEntityDescription insertNewObjectForEntityForName:@"SavedGame"
                                           inManagedObjectContext:context];
  [savedGame setValue:@"Player 2" forKey:@"opponent"];
  [savedGame setValue:selfThrow forKey:@"myThrow"];
  if ([selfThrow rpsBeats:otherThrow]) {
      outcomeLabel.text = @"Player 1 Wins!";
  }
  else {
      outcomeLabel.text = @"Player 2 Wins!";
  }
}
```

```
-(void)completeGame {
  NSManagedObjectContext *context = 
             [[[UIApplication sharedApplication] delegate] managedObjectContext];
  NSManagedObject *savedGame =
             [NSEntityDescription insertNewObjectForEntityForName:@"SavedGame"
                                           inManagedObjectContext:context];
  [savedGame setValue:@"Player 2" forKey:@"opponent"];
  [savedGame setValue:selfThrow forKey:@"myThrow"];
  [savedGame setValue:otherThrow forKey:@"theirThrow"];
  if ([selfThrow rpsBeats:otherThrow]) {
      outcomeLabel.text = @"Player 1 Wins!";
  }
  else {
      outcomeLabel.text = @"Player 2 Wins!";
  }
```

```
-(void)completeGame {
  NSManagedObjectContext *context = 
             [[[UIApplication sharedApplication] delegate] managedObjectContext];
  NSManagedObject *savedGame =
             [NSEntityDescription insertNewObjectForEntityForName:@"SavedGame"
                                           inManagedObjectContext:context];
  [savedGame setValue:@"Player 2" forKey:@"opponent"];
  [savedGame setValue:selfThrow forKey:@"myThrow"];
  [savedGame setValue:otherThrow forKey:@"theirThrow"];
  if ([selfThrow rpsBeats:otherThrow]) {
      outcomeLabel.text = @"Player 1 Wins!";
  }
  else {
      outcomeLabel.text = @"Player 2 Wins!";
  }
  [context save:nil];
```
#### SQLite

sqlite> .tables ZSAVEDGAME Z\_METADATA Z\_PRIMARYKEY sqlite> select \* from ZSAVEDGAME; 1|1|1|Player 2|paper|rock 2|1|1|Player 2|paper|scissors sqlite>

#### But is this a safe way to code?

NSManagedObject \*savedGame; [savedGame setValue:@"Player 2" forKey:@"opponent"];

#### *Auto-generate Stubs for your Models*

#### Guarantees static type safety

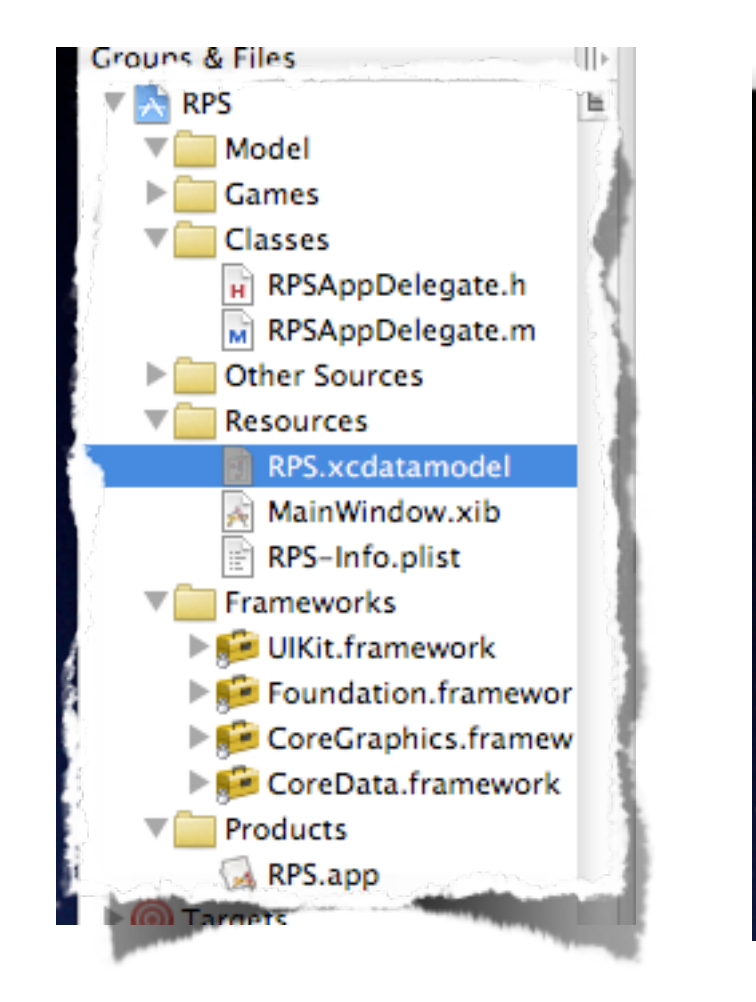

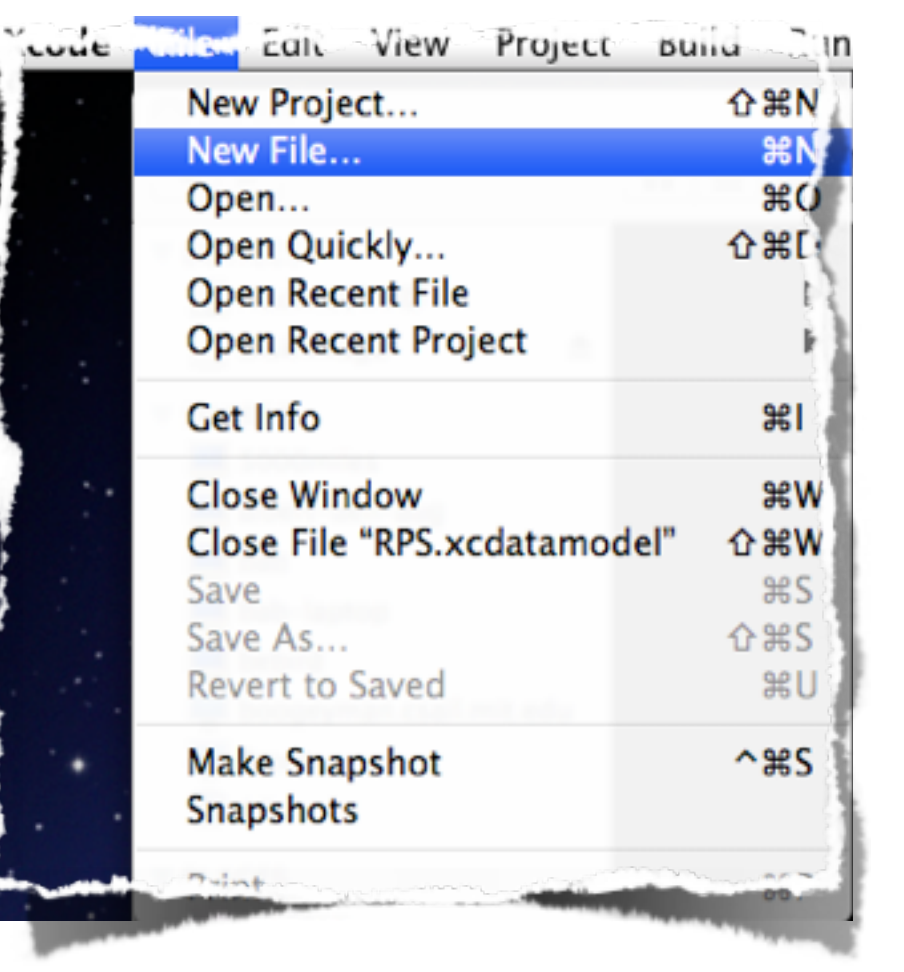

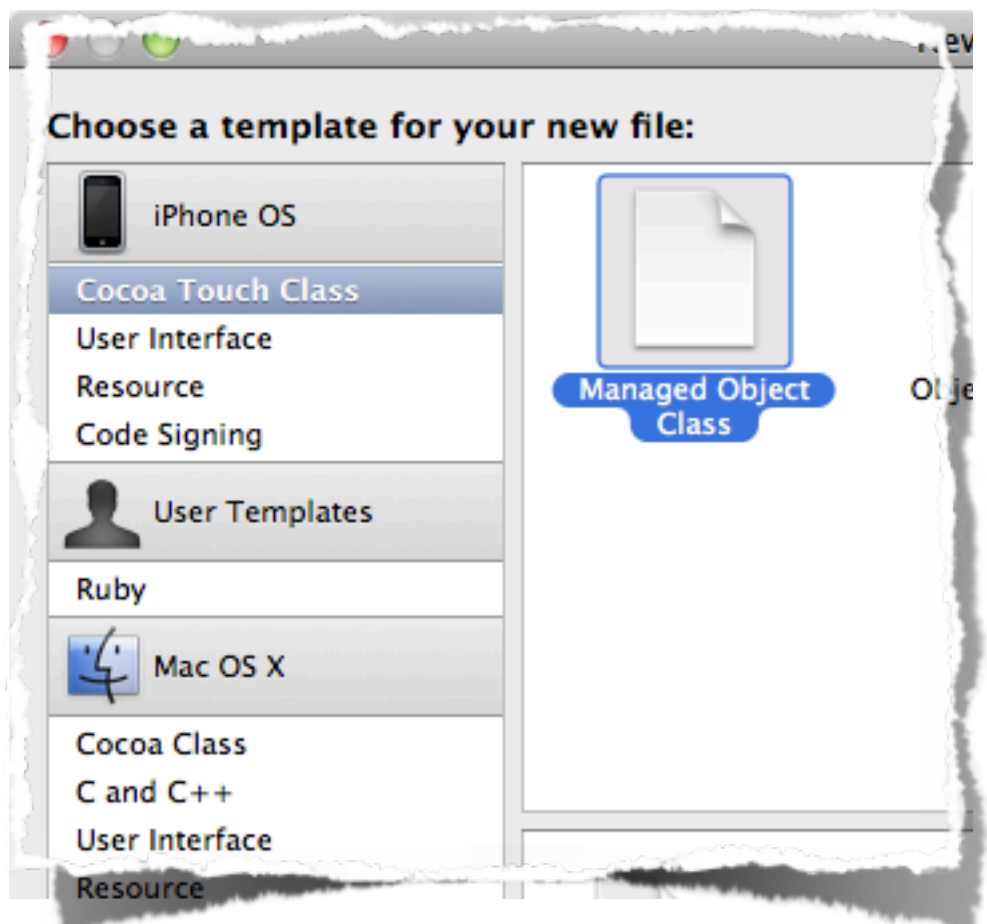

Save & Select Save & Select<br>
Data Model File -> New File Managed<br>
Object Clas

Object Class

#### Core Data

#### *Using the Data*

#### Entity Fetch Requests

#### GameHistoryController.h

@interface GameHistoryController : UITableViewController { NSMutableArray \*savedGames; }

## GameHistoryController.m

- (void)dealloc { [savedGames release]; [super dealloc]; }

```
-(id)init {
  if (self = [super init]) {
      self.title = @"History";
      NSManagedObjectContext *context = [[[UIApplication sharedApplication] delegate]
                                                                 managedObjectContext];
      NSFetchRequest *request = [INSFetchRequest allloc] init];! ! NSEntityDescription *entity = [NSEntityDescription entityForName:@"SavedGame"
                                         inManagedObjectContext:context];
      [request setEntity:entity];
      NSError *error;
      savedGames = [[[self managedObjectContext] executeFetchRequest: request
                                                            error:&error] mutableCopy];
      [request release];
  }
  return self;
}
```

```
-(id)init {
  if (self = [super init]) {
      self title = @"History";
  }
  return self;
}
```
#### Goal: Fetch saved games from the object store

```
-(id)init {
  if (self = [super init]) {
      self.title = @"History";
      NSManagedObjectContext *context = [[[UIApplication sharedApplication] delegate]
                                                                managedObjectContext];
  }
```

```
Thursday, January 14, 2010
```
return self;

```
-(id)init {
  if (self = [super init]) {
      self title = @"History";
      NSManagedObjectContext *context = [[[UIApplication sharedApplication] delegate]
                                                                managedObjectContext];
      NSFetchRequest *request = [[NSFetchRequest alloc] init];
  }
  return self;
```

```
-(id)init {
  if (self = [super init]) {
      self.title = @"History";
      NSManagedObjectContext *context = [[[UIApplication sharedApplication] delegate]
                                                                managedObjectContext];
      NSFetchRequest *request = [[NSFetchRequest alloc] init];! ! NSEntityDescription *entity = [NSEntityDescription entityForName:@"SavedGame"
                                         inManagedObjectContext:context];
  }
```

```
return self;
```

```
-(id)init {
  if (self = [super init]) {
      self.title = @"History";
      NSManagedObjectContext *context = [[[UIApplication sharedApplication] delegate]
                                                                 managedObjectContext];
      NSFetchRequest *request = [[NSFetchRequest alloc] init];! ! NSEntityDescription *entity = [NSEntityDescription entityForName:@"SavedGame"
                                         inManagedObjectContext:context];
      [request setEntity: entity];
```

```
}
return self;
```

```
-(id)init {
  if (self = [super init]) {
      self.title = @"History";
      NSManagedObjectContext *context = [[[UIApplication sharedApplication] delegate]
                                                                 managedObjectContext];
      NSFetchRequest *request = [[NSFetchRequest alloc] init];! ! NSEntityDescription *entity = [NSEntityDescription entityForName:@"SavedGame"
                                         inManagedObjectContext:context];
      [request setEntity: entity];
      NSError *error;
```

```
}
return self;
```

```
-(id)init {
  if (self = [super init]) {
      self.title = @"History";
      NSManagedObjectContext *context = [[[UIApplication sharedApplication] delegate]
                                                                 managedObjectContext];
      NSFetchRequest *request = [INSFetchRequest allloc] init];! ! NSEntityDescription *entity = [NSEntityDescription entityForName:@"SavedGame"
                                         inManagedObjectContext:context];
      [request setEntity:entity];
      NSError *error;
      savedGames = [[context executeFetchRequest: request
                                                            error:&error] mutableCopy];
  }
  return self;
```

```
Thursday, January 14, 2010
```

```
-(id)init {
  if (self = [super init]) {
      self.title = @"History";
      NSManagedObjectContext *context = [[[UIApplication sharedApplication] delegate]
                                                                 managedObjectContext];
      NSFetchRequest *request = [INSFetchRequest allloc] init];! ! NSEntityDescription *entity = [NSEntityDescription entityForName:@"SavedGame"
                                         inManagedObjectContext:context];
      [request setEntity:entity];
      NSError *error;
      savedGames = [[context executeFetchRequest: request
                                                            error:&error] mutableCopy];
      [request release];
  }
  return self;
}
```
#### You can guess what will come next

```
// Customize the number of rows in the table view.
- (NSInteger)tableView:(UITableView *)tableView numberOfRowsInSection:(NSInteger)
section {
     return [savedGames count];
}
```
#### - (UITableViewCell \*)tableView:(UITableView \*) tableView cellForRowAtIndexPath:(NSIndexPath \*) indexPath {

UITableViewCellStyleDefault -> UITableViewCellStyleSubtitle

```
NSManagedObject *savedGame = [savedGames objectAtIndex:indexPath.row];
cell.textLabel.text = [savedGame valueForKey:@"opponent"];
cell.detailTextLabel.text = [NSString stringWithFormat:@"My %@ to their %@",
                      [savedGame valueForKey:@"myThrow"],
                      [savedGame valueForKey:@"theirThrow"]];
```
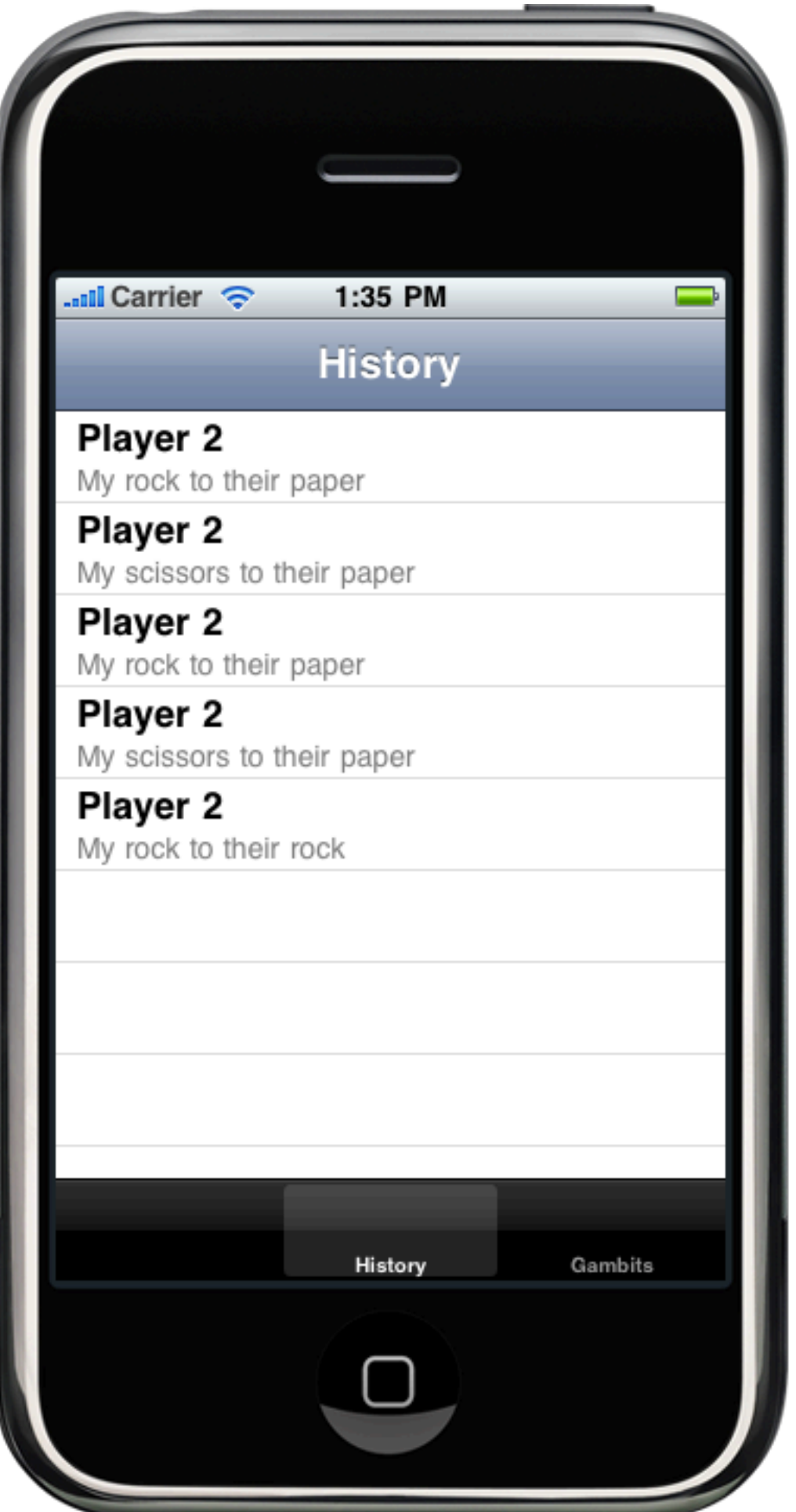

#### Of course, we're leaving out many things

#### Updating the table when new data arrives

## Sorting by date

#### Drilling down on detail views